# Eye on Campus

# Tips to make your PC Delco-friendly

When the semester starts here at Delco, students are busy with books, classes, homework, friends, and whatever else they may be doing any given day. I, on the other hand, have been busy upgrading, outfitting, debugging, installing, and supporting anything and everything to do with the campus PC's and Mac's. You name it, we've done it.

"Who am I?" you say? I am the new and improved Information and Technology Services employee. Better stated, we are ITS, your friendly doall and be-all technology gurus on campus.

Recently, the powersthat-be at ITS have made an astute observation: Students are having prob-lems using the PCs in the labs here on campus. This makes us very unhappy, because for every PC user

that is unhappy, there is a Mac user pointing and laughing. To help fix this situation, and to put the Mac guy in his place, I have compiled a list of five helpful hints that may make your stay here at Delco more enjoyable.

1) Printing: Currently, in order to print, you must click on the "Print Logon Screen" icon on the desktop. The icon is a picture of a printer ... go figure. You are asked to provide your user name and password, and after that is confirmed in our records, you can print to the printer in that lab. Seems easy enough. On to ...

Number Two: FYI ... As you all may know, there is a 200 page per semester limit, after which you pay \$.07 per page. Please be aware that you will be warned by email at the 150 page point, and again at the 200 page point. When you hit 200, you will need to stop by

### THE COMPUTER GUY

the ITS office in the Library and sign a form that allows us to bill your student account for the excess pages. You can even check your current page count for the semester at:

http://printing.cwc.psu.edu/

2) E-mail: After cursing your Floppy Disk a few more times for losing your email information yet again, you can now pitch it in the trash can for the new-and-improved Webbased PSU email. If you already have a web-based email account, such as Hotmail or Yahoo, you will be familiar with the layout and feel. If not, there are always lab aides nearby to come to your rescue and show you the ropes. The

address is http://webmail.psu.edu/
3) Student "U" drives: Students can enable their own storage space on a university-wide server by visiting

https://clc.its.psu.edu/UdriveEnroll.aspx . This space can be accessed from home, and will be automatically accessed when you log in at the labs on campus labeled as the "V:\" drive under 'My Computer". The space can be used for email, projects, storage, or almost

4) Wireless Network: The wireless network is nearing completion of its third and final phase, in which devices know as "Wireless Access Points" are being installed to fill in spotty coverage. We have distributed many access points across campus in various buildings, providing the bulk of the coverage. These WAP's make it possible for students to connect to Penn State's network wirelessly. Students will be able to access

Greeting a new class

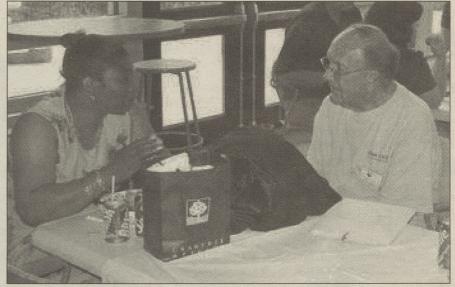

Courtesy campus Web site

Penn State Delco CEO Dr. Ed Tomeszko chats with the mother of an incoming student during freshman orientation in mid-July.

the internet from any of these points, with a transfer speed of up to 11Mbps. In order to connect with a laptop, you must purchase a PCMCIA Wireless LAN Card. Make sure that you buy an 802.11b compliant wireless card. The card will cost somewhere between \$20-\$40, depending on how hard you look.

5) Anti-Virus: You get it for free ... use it! One of the biggest problems out there in cyber-space is viruses (or viri?). As a PSU student, you can download Symantec Anti-Virus Corporate Edition from http://www.pac-its.psu.edu/ and install it on your home desktop or laptop. It never bothers you with the, "Hey, your AV subscription has expired and now you have to buy a new one." mes-

sage because it has unlimited updates! You can even set it up to download the updates daily so you're never caught by surprise when some pimply-faced geek writes a new virus to wreck peoples' computers.

Finally, just one more thing must be said. There is a being that roams the campus looking for people eating or drinking in the labs. His, I mean its, name is NODROG, and if it catches you eating in any of the PC or Mac labs....well, just know that it's scary. This includes during class time also.

The Computer Guy will offer high-tech tips in the Lion's Eye. E-mail him at JGL115@psu.edu.

## AROUND CAMPUS BRIEFLY

#### A real shot to be a club member

The Penn State Delco Trapshooting Club is looking

Trapshooting is an Olympic and lifetime sport. All people compete on an equal footing. One person stands 16 yards behind the traphouse. Inside of the traphouse an oscillating machine throws a 5-inch target in any direction. The object is the break the target by firing a shotgun at the target.

The purpose of the club is to introduce students to the sport and promote trapshooting as a recreational pursuit. The club emphasizes safety. In addition, club members provide instruction to the less experienced shooters. The club plans to field a team for competion at the collegiate level at some point.

- JEFF HUBER

#### Library announces hours, new regulations

At the start of fall semester, newcomers and veterans alike will want to know some essentials about Vairo

- The library is open the following hours:

  Monday Thursday 7:30 a.m. 9:30 p.m.

  Friday 7:30 a.m. 5:00 p.m.
- Saturday 10 a.m. 2:00 p.m. (starts September 11)
  The popular Virtual Reference Service is adding more hours of service this semester, it will be open:

■ Monday - Thursday noon to midnight

■ Sunday 6 p.m. - 9 p.m.

The Virtual Reference Service enables students who need help to chat live with a reference librarian, and cobrowse the library catalog, databases and open internet in search of information needed for assignments. You can link to VRS from the library home page at http://www.de.psu.edu/library/

In response to student demands for a quiet place to use computers without the distractions of a lab environment, the library has added computers to its lower level "Quiet Zone.

Persons who study and use the computers on the lower level are expected to respect students' need for a quiet work area. People who need to talk or collaborate with others should use the study tables and computing facilities on the upper level of the library.

Finally, check out the Vairo Library blog at http://www.de.psu.edu/library/blog/ . The Library web site http://www.de.psu.edu/library/ also provides links to lists of books and videos that provide free entertain-

- JEFF HUBER

#### **Returning a book? Be prompt**

The bookstore will honor any returns during the first week of classes only, provided the student has a

After the first week of classes, no returns will be accepted unless there is proof of a schedule change and the receipt. This is valid until 30 days after the start of classes tomorrow.

If a textbook is purchased and needs to be returned any time after the first week of classes, a student has two days within that purchase to make the return. Otherwise, students will receive the current buyback value of the book.

- JENNIFER RUFO

#### Pick up that parking permit

Parking permits are available free of charge in the Security office. Students are required to park in the designated white parking spaces while the yellow parking spaces are reserved for faculty and staff.

Students will be asked for the license plate number when filling out the parking permit slip. Students are given a two-week grace period for parking permits. After Monday Sept. 13, full enforcement of parking regulations begins. Anyone who has a parking violation will be issued a ticket.

For a complete list of parking regulations and security, visit the Office of Safety and Security on the first floor of the Main building.

- JENNIFER RUFO